# THE CURVE

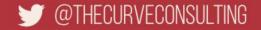

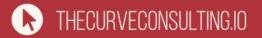

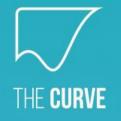

#### Running Ruby and Rails, purely serverless on AWS

Paul & James Ridgway

# **The Speakers**

#### **Paul Ridgway**

- CEO of The Curve
  - Work across the entire tech stack
  - Management & Leadership
  - Strategy
- Formerly CTO at The Floow

#### **James Ridgway**

- CTO of The Curve
  - Cross-language expert
  - Dev-ops mentality
  - Team leader
- Formerly Head of Platform and Head of Data Science at The Floow

# **About The Curve**

#### What we do

- Bespoke software development
- Leadership and Strategy Consulting

#### Who we work with

- Playwerks
- Kollider Projects / Skkope.tv / Kurious.art
- The University of Sheffield
- Useful Insurance

- Supercity Ltd
- Rekkommend

### **Overview**

- What is Serverless?
  - Why?
  - Challenges?
- AWS Lambda
- Serverless Framework
- AWS CloudFormation
- AWS API Gateway

- Demos
- Basic Function
- HTTP Requests
- Rubygems
- Sinatra
- Rails
- Custom Domain

• Links

# **Demo Dependencies**

- AWS Account
- AWS CLI / Profile Configuration

- npm install -g serverless
- npm install --save-dev serverless-ruby-package

- gem install jets
- npm install -g yarn
- ruby-2.5.3

# What is Serverless?

- Serverless is a concept.
- The (cloud) provider runs the hardware and all intermediate software, and manages the operational aspects.
- Actual resource consumption based pricing, rather than up-front capacity purchase.
- Serverless products often allow developers to run code, along with providing other services like databases.

# Why Serverless?

#### • Cost

Depending on the use case it can be cheaper.

#### • Scaling

Often managed by the provider.

#### • Productivity

Just worry about the code and logic required.

#### Reduced Overheads

Reduced operational overhead / outsourced operations.

### **Serverless: Challenges**

• Performance

"cold starts"

Resource limits

Certain workloads are not suited to serverless

#### • Debugging

Slow logs, real testing requires deployments, no SSH

• Security and Privacy

A black-box system compared to classic compute, details and access provisions can be opaque

#### Standards and Vendor Lock-In

A risk but a number of work arounds, for example docker

#### **AWS Lambda**

"AWS Lambda is an event-driven, serverless computing platform provided by Amazon as a part of the Amazon Web Services. It is a computing service that runs code in response to events and automatically manages the computing resources required by that code."

### **AWS Lambda**

- Supports Node.js, Python, Java, Go, Ruby, .NET Core and many others through an open source runtime model.
- Lamdas can be triggered by HTTP Requests, Schedules, other AWS Events or direct invocation.
- Billed per 100ms of compute time.
- Tiered by memory allocation (and CPU).
- Limited to 300 seconds of execution time.

#### **AWS Lambda**

| Memory (MB) | Free tier seconds per month | Price per 100ms (\$) |
|-------------|-----------------------------|----------------------|
| 128         | 3,200,000                   | 0.00000208           |
| 192         | 2,133,333                   | 0.00000313           |
| 256         | 1,600,000                   | 0.00000417           |
| 320         | 1,280,000                   | 0.00000521           |
| 384         | 1,066,667                   | 0.00000625           |
| 448         | 914,286                     | 0.00000729           |
| 512         | 800,000                     | 0.00000834           |
| 576         | 711,111                     | 0.00000938           |
| 640         | 640,000                     | 0.000001042          |
| 704         | 581,818                     | 0.000001146          |
| 768         | 533,333                     | 0.000001250          |
| 832         | 492,308                     | 0.000001354          |
| 896         | 457,143                     | 0.000001459          |
| 960         | 426,667                     | 0.000001563          |
| 1024        | 400,000                     | 0.000001667          |
| 1088        | 376,471                     | 0.000001771          |
| 1152        | 355,556                     | 0.000001875          |
| 1216        | 336,842                     | 0.000001980          |
|             |                             |                      |

| WS Services - Resour                           | ce Groups 👻 🕏                             |                                    | ¢                               | paul @ paulridgway        | ✓ London ✓ Supp      |
|------------------------------------------------|-------------------------------------------|------------------------------------|---------------------------------|---------------------------|----------------------|
| Lambda > Functions > gems-fu                   | nction-dev-hello                          | ARN - a                            | rn:aws:lambda:eu-west-2:1819848 | 40591:function:gems-      | function-dev-hello 🗇 |
| gems-function-dev                              | -hello                                    | Throttle Qualifiers V              | Actions  Select a ta            | est event 🔻               | Test Save            |
| (i) This function belongs to the A             | WS CloudFormation stack gems-function-dev | . Manage this stack on the CloudFo | rmation console.                |                           | ×                    |
| ▼ Designer                                     |                                           |                                    |                                 |                           |                      |
| Add triggers<br>Choose a trigger from the list |                                           | Go back to applicatio              | on gems-function-dev            |                           |                      |
| below to add it to your function. API Gateway  | API Gateway                               | gems-functio                       | on-dev-hello                    |                           |                      |
| AWS IoT                                        |                                           | Layers                             | (0)                             |                           |                      |
| Application Load Balancer                      |                                           | ×                                  | Amazon Cloud                    | Watch Logs                |                      |
| CloudWatch Events                              |                                           |                                    |                                 |                           |                      |
|                                                | Add triggers from the list on the left    |                                    | Resources that the funct        | tion's role has access to | o appear here        |
| CloudWatch Logs                                |                                           |                                    |                                 |                           |                      |
| CloudWatch Logs                                |                                           |                                    |                                 |                           |                      |

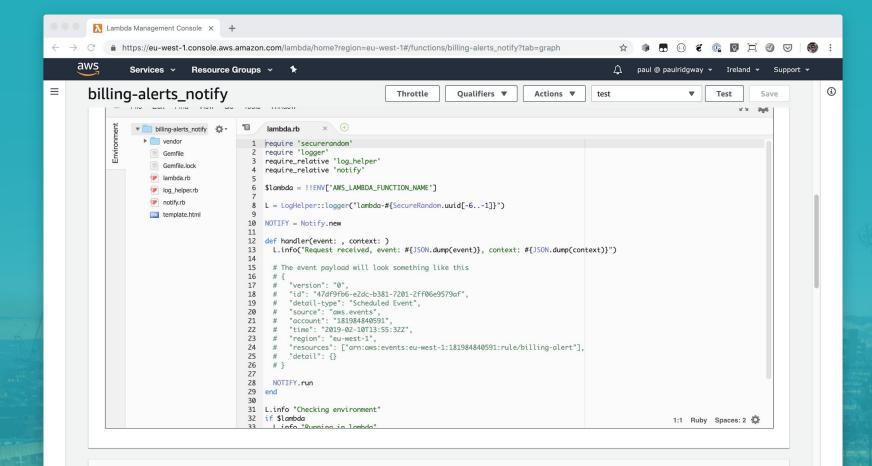

**Environment variables** 

## **Serverless Framework**

"The Serverless Framework is a free and open-source web framework written using Node.js. Serverless is the first framework that was originally developed for building applications exclusively on AWS Lambda, a serverless computing platform provided by Amazon as a part of the Amazon Web Services."

Supports AWS, Azure, GCP and many others.

Lots of plugins (eg for Ruby Gems).

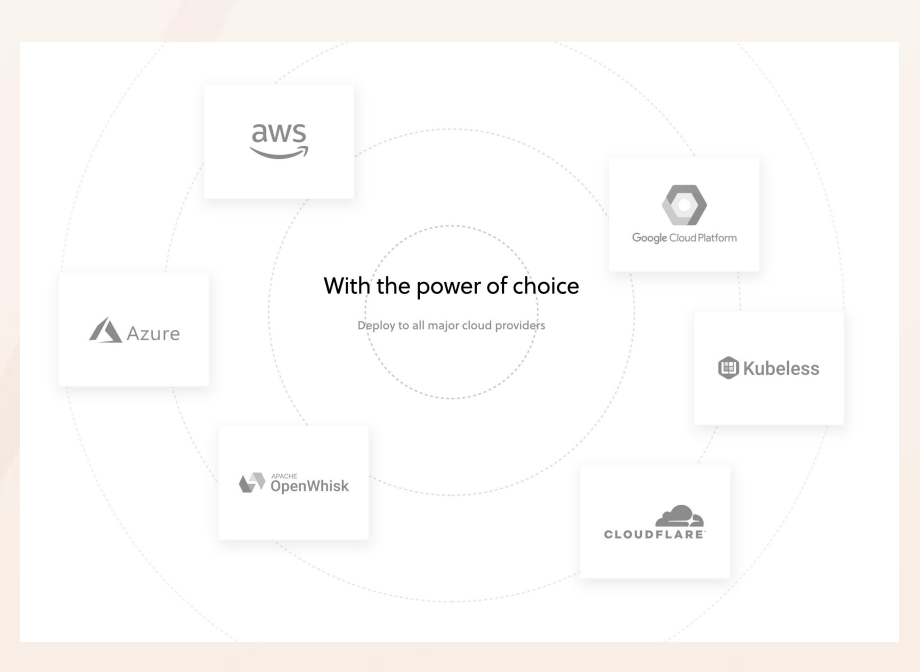

#### **Serverless Framework**

# Create a new Serverless Service/Project
\$ serverless create --template aws-nodejs --path my-service

# Change into the newly created directory
\$ cd my-service

# Deploy "everything"
\$ serverless deploy -v

# Deploy the function code only
\$ serverless deploy function -f hello

# Run the function
\$ serverless invoke -f hello -1

```
# Tail the logs
$ serverless logs -f hello -t
```

 $\square$ 

## **Serverless Framework**

| 1  | service: basic-function |
|----|-------------------------|
| 2  |                         |
| 3  | provider:               |
| 4  | name: aws               |
| 5  | runtime: ruby2.5        |
| 6  | region: eu-west-2       |
| 7  |                         |
| 8  | functions:              |
| 9  | hello:                  |
| 10 | handler: handler.hello  |
| 11 | events:                 |
| 12 | - http:                 |
| 13 | path: hello             |
| 14 | method: post            |
| 15 | - http:                 |
| 16 | path: hello             |
| 17 | method: get             |
|    |                         |

| 1 | require 'json'                                                    |
|---|-------------------------------------------------------------------|
| 2 |                                                                   |
| 3 | <pre>def hello(event:, context:)</pre>                            |
| 4 | <pre>{ statusCode: 200, body: JSON.pretty_generate(event) }</pre> |
| 5 | end                                                               |

## **AWS CloudFormation**

"AWS CloudFormation provides a common language for you to describe and provision all the infrastructure resources in your cloud environment. CloudFormation allows you to use a simple text file to model and provision, in an automated and secure manner, all the resources needed for your applications across all regions and accounts. This file serves as the single source of truth for your cloud environment"

## **AWS CloudFormation**

- Describe a deployment, service or environment with a single YAML or JSON file.
- Can provision and reference any type of resource
- Resources of a deployment are tracked, they can all be deleted in one go. Detects configuration drift
- AWS-only. No additional charge
- Used by the Serverless Framework

| aws Services - Res                                                       | ource Groups | ~ *                                                                       |                                                                                    |                             | 🛕 paul @ paulridg    | way 🕶 London 🕶 🗄 | Support 👻        |
|--------------------------------------------------------------------------|--------------|---------------------------------------------------------------------------|------------------------------------------------------------------------------------|-----------------------------|----------------------|------------------|------------------|
| CloudFormation > Stacks: rails-                                          | function-dev |                                                                           |                                                                                    |                             |                      |                  |                  |
| Stacks (4)                                                               |              | rails-function-de                                                         | ev.                                                                                |                             | Delete               | Update Stack a   | actions <b>N</b> |
| Create stack C                                                           |              | Stack info Events                                                         |                                                                                    |                             |                      |                  |                  |
| Active                                                                   | ▼            |                                                                           |                                                                                    |                             |                      |                  |                  |
| View nested                                                              | ( 1 >        | Resources (13)                                                            |                                                                                    |                             |                      |                  | C                |
| rails-function-dev<br>Sat, 11 May 2019 15:49:16 GMT<br>ⓒ UPDATE_COMPLETE | 0            | Q Search resources                                                        |                                                                                    |                             |                      |                  | ٥                |
| sinatra-function-dev                                                     | 0            | Logical ID 🔹                                                              | Physical ID 🔹                                                                      | Туре 💌                      | Status 🔻             | Status reason    |                  |
| Sat, 11 May 2019 13:26:51 GMT OUPDATE_COMPLETE                           |              | ServerlessDeploymentBuc<br>ket                                            | rails-function-dev-<br>serverlessdeploymentbucke<br>t-dftygtl6zmmj                 | AWS::S3::Bucket             | ⊘<br>CREATE_COMPLETE | -                |                  |
| gems-function-dev<br>Sat, 11 May 2019 10:42:43 GMT<br>O UPDATE_COMPLETE  | 0            | IamRoleLambdaExecution                                                    | rails-function-dev-eu-west-<br>2-lambdaRole                                        | AWS::IAM::Role              | ⊘<br>CREATE_COMPLETE | -                |                  |
| basic-function-dev                                                       | 0            | HelloLogGroup                                                             | /aws/lambda/rails-<br>function-dev-hello 🖸                                         | AWS::Logs::LogGrou<br>p     | ⊘<br>CREATE_COMPLETE | -                |                  |
| Sat, 11 May 2019 08:04:32 GMT                                            | 0            | HelloLambdaVersion5Mu<br>WND165TqPx0Vd8rG3Vw<br>oP2oe4sXPUTmjC3c3nNy<br>k | arn:aws:lambda:eu-west-<br>2:181984840591:function:r<br>ails-function-dev-hello:27 | AWS::Lambda::Versi<br>on    | ⊘<br>CREATE_COMPLETE | -                |                  |
|                                                                          |              | HelloLambdaPermissionA<br>piGateway                                       | rails-function-dev-<br>HelloLambdaPermissionApi                                    | AWS::Lambda::Perm<br>ission | ⊘<br>CREATE_COMPLETE | -                |                  |

### **AWS API Gateway**

"Amazon API Gateway is a fully managed service that makes it easy for developers to create, publish, maintain, monitor, and secure APIs at any scale. With a few clicks in the AWS Management Console, you can create **REST** and **WebSocket APIs** that act as a "front door" for applications to access data, business logic, or functionality from your backend services, such as workloads running on Amazon Elastic Compute Cloud (Amazon EC2), code running on AWS Lambda, any web application, or real-time communication applications."

### **AWS API Gateway**

- Serverless mapping from HTTP(s) requests to Lambda
- Per request pricing, no load-balancer cost
- Custom domain support via CloudFront

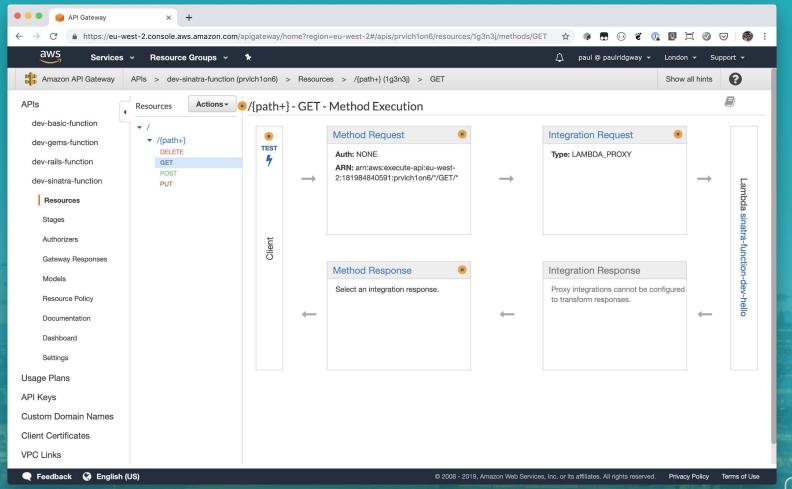

Steel and

F

# **Demos / Walkthroughs**

## **Basic Ruby Function**

paul@pdr [10:10:17] [~/Documents/shrug] -> % mkdir basic-function paul@pdr [10:10:20] [~/Documents/shrug] -> % cd basic-function paul@pdr [10:10:22] [~/Documents/shrug/basic-function] -> % sls create --template aws-ruby Serverless: Generating boilerplate...

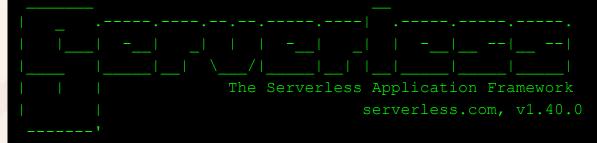

Serverless: Successfully generated boilerplate for template: "aws-ruby" Serverless: NOTE: Please update the "service" property in serverless.yml with your service name

### **Basic Ruby Function: Configuration**

service: aws-ruby

provider:

name: aws
runtime: ruby2.5
region: eu-west-2

functions:

hello:

handler: handler.hello

# **Basic Ruby Function: Deploy**

. . . . . . . . . . . . . . .

```
paul@pdr [10:13:25] [~/Documents/shrug/basic-function]
-> % sls deploy
Serverless: Packaging service...
Serverless: Excluding development dependencies...
Serverless: Creating Stack...
Serverless: Checking Stack create progress...
. . . . .
Serverless: Stack create finished...
Serverless: Uploading CloudFormation file to S3...
Serverless: Uploading artifacts...
Serverless: Uploading service aws-ruby.zip file to S3 (266 B)...
Serverless: Validating template...
Serverless: Updating Stack...
Serverless: Checking Stack update progress...
```

# **Basic Ruby Function: Deploy**

Serverless: Stack update finished... Service Information service: aws-ruby stage: dev region: eu-west-2 stack: aws-ruby-dev resources: 5 api keys: None endpoints: None functions: hello: aws-ruby-dev-hello layers:

| Lambda Management Console × +                                                                                                    |                                                                           |  |  |  |  |  |
|----------------------------------------------------------------------------------------------------|---------------------------------------------------------------------------|--|--|--|--|--|
| C https://eu-west-2.console.aws.amazon.com/lambda/home?region=e                                                                                                    | eu-west-2#/functions/aws-ruby-dev-hello?tab=graph 🔅 🕼 🗊 🗔 🔞 🐮 🕼 💟 🗔       |  |  |  |  |  |
| AWS Services - Resource Groups - +                                                                                                    | 众 paul @ paulridgway → London → Support                                   |  |  |  |  |  |
| Lambda > Functions > aws-ruby-dev-hello                                                                                                    | ARN - arn:aws:lambda:eu-west-2:181984840591:function:aws-ruby-dev-hello 🗇 |  |  |  |  |  |
| aws-ruby-dev-hello                                                                                                    | Throttle Qualifiers V Actions V test V Test Save                          |  |  |  |  |  |
|                                                                                                    | ×                                                                         |  |  |  |  |  |
| ▼ Details                                                                                                    |                                                                           |  |  |  |  |  |
| The section below shows the result returned by your function execution.                                                                                                    |                                                                           |  |  |  |  |  |
| {                                                                                                    |                                                                           |  |  |  |  |  |
| "statusCode": 200,<br>"body": "\"Go Serverless v1.0! Your function executed successfully!\""<br>}                                                                                                    |                                                                           |  |  |  |  |  |
| Summary                                                                                                    |                                                                           |  |  |  |  |  |
| Code SHA-256                                                                                                    | Request ID                                                                |  |  |  |  |  |
| 9wdrUTI8cgWzkQAMNZVmkdpdPpIDsj2o2R1gKJs7UfM=                                                                                                    | 51990feb-7317-49f5-aef2-05f683e4e8ae                                      |  |  |  |  |  |
| Duration                                                                                                    | Billed duration                                                           |  |  |  |  |  |
| 1.83 ms                                                                                                    | 100 ms                                                                    |  |  |  |  |  |
| Resources configured                                                                                                    | Max memory used                                                           |  |  |  |  |  |
| 1024 MB                                                                                                    | 46 MB                                                                     |  |  |  |  |  |
| Log output                                                                                                    |                                                                           |  |  |  |  |  |
| The section below shows the logging calls in your code. These correspond to a single row within the CloudWatch log group corresponding to this Lambda function. Click here to view the CloudWatch log group. |                                                                           |  |  |  |  |  |
| START RequestId: 51990feb-7317-49f5-aef2-05f683e4e8ae<br>END RequestId: 51990feb-7317-49f5-aef2-05f683e4e8ae<br>REPORT RequestId: 51990feb-7317-49f5-aef2-05f683e4e8ae<br>Max Memory Used: 46 MB             |                                                                           |  |  |  |  |  |
|                                                                                                    |                                                                           |  |  |  |  |  |

service: aws-ruby

provider:

name: aws
runtime: ruby2.5
region: eu-west-2

functions:

hello:

handler: handler.hello
events:

- http: path: test method: get

paul@pdr [10:20:10] [~/Documents/shrug/basic-function] -> % sls deploy Serverless: Packaging service... Serverless: Excluding development dependencies... Serverless: Uploading CloudFormation file to S3... Serverless: Uploading artifacts... Serverless: Uploading service aws-ruby.zip file to S3 (9.35 MB)... Serverless: Validating template... Serverless: Updating Stack... Serverless: Checking Stack update progress...

Serverless: Stack update finished... Service Information service: aws-ruby stage: dev region: eu-west-2 stack: aws-ruby-dev resources: 10 api keys: None endpoints: GET - https://somerandomid.execute-api.eu-west-2.amazonaws.com/dev/test functions: hello: aws-ruby-dev-hello layers:

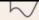

paul@pdr [10:20:46] [~/Documents/shrug/basic-function]

-> % curl 'https://somerandomid.execute-api.eu-west-2.amazonaws.com/dev/test'

"Go Serverless v1.0! Your function executed successfully!"

# **Supporting Gems**

paul@pdr [10:25:51] [~/Documents/shrug/basic-function]

-> % bundle init

Writing new Gemfile to /Users/paul/Documents/shrug/basic-function/Gemfile

# **Supporting Gems**

# frozen\_string\_literal: true

source "https://rubygems.org"

git\_source(:github) {|repo\_name| "https://github.com/#{repo\_name}" }

gem "coderay"

# **Supporting Gems**

paul@pdr [10:26:15] [~/Documents/shrug/basic-function] -> % bundle install Fetching gem metadata from https://rubygems.org/. Resolving dependencies... Using bundler 1.17.2 Fetching coderay 1.1.2 Installing coderay 1.1.2 Bundle complete! 1 Gemfile dependency, 2 gems now installed. Use `bundle info [gemname]` to see where a bundled gem is installed.

require 'coderay'
require 'json'

def hello(event:, context:)
 { statusCode: 200, body: CodeRay.scan(File.read(\_\_FILE\_\_), :ruby).div }
end

#### paul@pdr [10:28:21] [~/Documents/shrug/basic-function]

-> % sls invoke local -f hello

{"statusCode":200,"body":"<div class=\"CodeRay\">\n <div class=\"code\">require <span style=\"background-color:hsla(0,100%,50%,0.05)\"><span style=\"color:#710\">'</span><span</pre> style=\"color:#D20\">coderay</span><span style=\"color:#710\">'</span></span>\nrequire <span style=\"background-color:hsla(0,100%,50%,0.05)\"><span</pre> style=\"color:#710\">'</span><span style=\"color:#D20\">json</span><span</pre> style=\"color:#710\">'</span></span>\n\n<span</pre> style=\"color:#080;font-weight:bold\">def</span> <span</pre> style=\"color:#06B;font-weight:bold\">hello</span>(<span)</pre> style=\"color:#606\">event</span>:, <span style=\"color:#606\">context</span>:)\n { <span</pre> style=\"color:#606\">statusCode</span>: <span style=\"color:#00D\">200</span>, <span</pre> style=\"color:#606\">body</span>: <span</pre> style=\"color:#036;font-weight:bold\">CodeRay</span>.scan(<span</pre> style=\"color:#036;font-weight:bold\">File</span>.read(<span</pre> style=\"color:#069\"> FILE </span>), <span style=\"color:#A60\">:ruby</span>).div }\n<span style=\"color:#080;font-weight:bold\">end</span>\n</div>\n</div>\n"}

```
paul@pdr [10:29:06] [~/Documents/shrug/basic-function]
-> % sls logs -f hello -t
START RequestId: 063d532b-84fd-4eb3-9d15-e648b10f0306 Version: $LATEST
Init error when loading handler handler.hello
  "errorMessage": "cannot load such file -- coderay",
  "errorType": "Init<LoadError>",
  "stackTrace": [
   "/var/lang/lib/ruby/site ruby/2.5.0/rubygems/core ext/kernel require.rb:54:in
require'",
   "/var/lang/lib/ruby/site ruby/2.5.0/rubygems/core ext/kernel require.rb:54:in
require'",
   "/var/task/handler.rb:1:in `<top (required)>'",
   "/var/lang/lib/ruby/site ruby/2.5.0/rubygems/core ext/kernel require.rb:54:in
require'",
   "/var/lang/lib/ruby/site ruby/2.5.0/rubygems/core ext/kernel require.rb:54:in
require'"
```

paul@pdr [10:14:31] [~/Documents/shrug/basic-function] -> % npm i --save-dev serverless-ruby-package npm WARN saveError ENOENT: no such file or directory, open '/Users/paul/Documents/shrug/basic-function/package.json' npm notice created a lockfile as package-lock.json. You should commit this file. npm WARN enoent ENOENT: no such file or directory, open '/Users/paul/Documents/shrug/basic-function/package.json' npm WARN basic-function No description npm WARN basic-function No repository field. npm WARN basic-function No README data npm WARN basic-function No license field.

+ serverless-ruby-package@1.1.1
added 1 package in 2.888s

method: get

package:

include:

- handler.rb

plugins:

- serverless-ruby-package

-> % bundle install --standalone --path vendor/bundle Fetching gem metadata from https://rubygems.org/. Using bundler 1.17.2 Fetching coderay 1.1.2 Installing coderay 1.1.2 Bundle complete! 1 Gemfile dependency, 2 gems now installed. Bundled gems are installed into `./vendor/bundle`

load "vendor/bundle/bundler/setup.rb"

require 'coderay'
require 'json'

```
def hello(event:, context:)
  { statusCode: 200, body: CodeRay.scan(File.read(__FILE__), :ruby).div }
end
```

paul@pdr [10:34:04] [~/Documents/shrug/basic-function]

-> % sls deploy

. . . . . . . . . . . . . . .

ruby-package: Packaging gems: coderay-1.1.2

Serverless: Packaging service...

Serverless: Uploading CloudFormation file to S3...

Serverless: Uploading artifacts...

Serverless: Uploading service aws-ruby.zip file to S3 (645 B)...

Serverless: Validating template...

Serverless: Updating Stack...

Serverless: Checking Stack update progress...

```
Serverless: Stack update finished...
Service Information
service: aws-ruby
stage: dev
region: eu-west-2
stack: aws-ruby-dev
resources: 10
api keys:
 None
endpoints:
  GET - https://2w718clk16.execute-api.eu-west-2.amazonaws.com/dev/test
functions:
 hello: aws-ruby-dev-hello
layers:
```

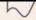

load "vendor/bundle/bundler/setup.rb"

```
require 'coderay'
require 'json'
```

```
def hello(event:, context:)
{
    statusCode: 200,
    body: CodeRay.scan(File.read(__FILE__), :ruby).div,
    headers: {"content-type" => "text/html"}
}
```

end

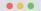

S https://rz6c7k219e.execute-ap × +

#### $\leftarrow$ $\rightarrow$ C $\triangleq$ https://rz6c7k219e.execute-api.eu-west-2.amazonaws.com/dev/hello

🔄 🛛 🐨 🕼 🕼 🕼 🐨 🖓 🔄

```
load "vendor/bundle/bundler/setup.rb"
require 'coderay'
def hello(event:, context:)
```

#### statusCode: 200,

body: CodeRay.scan(File.read(\_\_FILE\_\_), :ruby).div, headers: { "content-type" => "text/html"

#### {

} end }

### Sinatra App / API: Gemfile

source 'https://rubygems.org'
gem 'sinatra'
gem 'json'
gem 'rack'
gem 'rack-contrib'
gem 'rake'

## Sinatra App / API: serverless.yml

functions:

#### hello:

handler: lambda.handler

events:

- http:

```
path: /{path+}
method: get
```

```
- http:
```

```
path: /{path+}
method: post
```

package:

include:

- lambda.rb
- app/\*\*

plugins:

- serverless-ruby-package

#### Sinatra App / API: lambda.rb

load "vendor/bundle/bundler/setup.rb"
require 'json'
require 'rack'

\$app ||= Rack::Builder.parse\_file("#{File.dirname(\_\_FILE\_\_)}/app/config.ru").first

```
def handler(event:, context:)
 path = (event['path'] || "").gsub(/^\/app/, '')
 env = {
    "REQUEST METHOD" => event['httpMethod'],
    "SCRIPT NAME" => "",
   "PATH INFO" => path,
    "QUERY STRING" => event['queryStringParameters'] || "",
    "SERVER NAME" => "localhost",
    "SERVER PORT" => 443,
    "rack.version" => Rack::VERSION,
    "rack.url scheme" => "https",
    "rack.input" => StringIO.new(event['body'] || ""),
    "rack.errors" => $stderr,
  }
  unless event['headers'].nil?
   event['headers'].each{ |key, value| env["HTTP #{key}"] = value }
  end
```

#### Sinatra App / API: lambda.rb

```
begin
   status, headers, body = $app.call(env)
   body content = ""
   body.each do |item|
     body content += item.to s
   end
    response = {
      "statusCode" => status,
      "headers" => headers,
      "body" => body content
  rescue Exception => msg
   response = {
      "statusCode" => 500,
     "body" => msq
 end
 response
end
```

. . .

## Sinatra App / API: app/config.ru

require 'rack'
require 'rack/contrib'
require relative './server'

set :root, File.dirname(\_\_FILE\_\_)
set :views, Proc.new { File.join(root, "views") }

run Sinatra::Application

#### Sinatra App / API: app/server.rb

require 'sinatra'

```
before do
  if request.body.size > 0
    request.body.rewind
    @params = Sinatra::IndifferentHash.new
    @params.merge!(JSON.parse(request.body.read))
  end
end
get '/' do
  erb :index
end
get '/hello-world' do
  content type :json
  { :Output => 'Hello World!' }.to json
end
post '/hello-world' do
    content type :json
```

{ :Output => 'Hello World!' }.to json

 $\square$ 

#### Sinatra App / API: app/views/index.erb

<html>

<head>

<title>Hello!</title>

</head>

<body>

Hello!

</body>

</html>

#### Sinatra App / API: app/views/index.erb

paul@aero15 [10:50:13] [~/Documents/Code/serverless-ruby-sinatra] [master \*]
-> % curl https://prvlchlon6.execute-api.eu-west-2.amazonaws.com/dev/app/hello-world
{"Output":"Hello World!"}%

paul@aero15 [10:52:12] [~/Documents/Code/serverless-ruby-sinatra] [master \*]
-> % curl https://prvlchlon6.execute-api.eu-west-2.amazonaws.com/dev/app
<html>

<head>

```
<title>Hello!</title>
```

</head>

<body>

Hello!

</body>

</html>

"Ruby on Jets allows you to create and deploy serverless services with ease, and to seamlessly glue AWS services together with the most beautiful dynamic language: Ruby. It includes everything you need to build an API and deploy it to AWS Lambda. Jets leverages the power of Ruby to make serverless joyful for everyone."

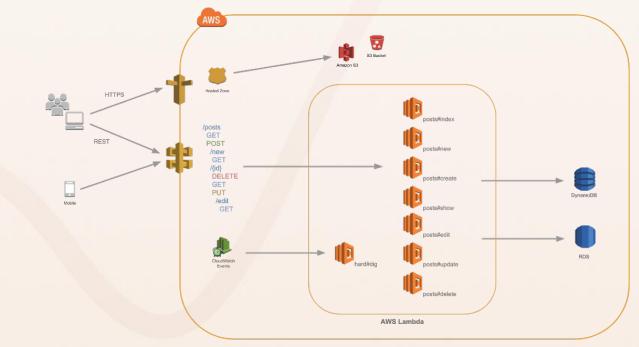

```
paul@pdr [11:28:23] [~/Documents/shrug]
-> % jets new --no-database jets-demo
Creating new project called jets-demo.
...
```

```
paul@pdr [11:29:09] [~/Documents/shrug]
-> % cd jets-demo
```

```
paul@pdr [11:30:39] [~/Documents/shrug/jets-demo] [master]
-> % bundle install
```

```
paul@pdr [11:30:42] [~/Documents/shrug/jets-demo] [master]
-> % jets server
=> bundle exec shotgun --port 8888 --host 127.0.0.1
Jets booting up in development mode!
== Shotgun/WEBrick on http://127.0.0.1:8888/
[2019-05-13 11:30:56] INFO WEBrick 1.4.2
[2019-05-13 11:30:56] INFO ruby 2.5.3 (2018-10-18) [x86 64-darwin18]
```

paul@pdr [11:31:18] [~/Documents/shrug/jets-demo] [master]

-> % jets generate controller demo

subl . create app/controllers/demo\_controller.rb

invoke erb

create app/views/demo

invoke helper

create app/helpers/demo helper.rb

6

class DemoController < ApplicationController</pre>

def index end

end

Jets.application.routes.draw do
 get "demo", to: "demo#index"
 root "demo#index"

end

paul@pdr [11:45:10] [~/Documents/shrug/jets-demo] [master \*]

-> % jets deploy

Deploying to Lambda jets-demo-dev environment...

Building CloudFormation templates.

Deploying CloudFormation stack with jets app!

11:45:16AM CREATE\_IN\_PROGRESS AWS::CloudFormation::Stack jets-demo-dev User Initiated

11:45:19AM CREATE\_IN\_PROGRESS AWS::S3::Bucket S3Bucket

11:45:20AM CREATE\_IN\_PROGRESS AWS::S3::Bucket S3Bucket Resource creation Initiated 11:45:41AM CREATE COMPLETE AWS::S3::Bucket S3Bucket

11:45:43AM CREATE COMPLETE AWS::CloudFormation::Stack jets-demo-dev

Stack success status: CREATE COMPLETE

Time took for stack deployment: 31s.

paul@pdr [11:45:10] [~/Documents/shrug/jets-demo] [master \*]

-> % jets deploy

Deploying to Lambda jets-demo-dev environment...

Building CloudFormation templates.

Deploying CloudFormation stack with jets app!

11:45:16AM CREATE\_IN\_PROGRESS AWS::CloudFormation::Stack jets-demo-dev User Initiated

11:45:19AM CREATE\_IN\_PROGRESS AWS::S3::Bucket S3Bucket

11:45:20AM CREATE\_IN\_PROGRESS AWS::S3::Bucket S3Bucket Resource creation Initiated 11:45:41AM CREATE COMPLETE AWS::S3::Bucket S3Bucket

11:45:43AM CREATE COMPLETE AWS::CloudFormation::Stack jets-demo-dev

Stack success status: CREATE COMPLETE

Time took for stack deployment: 31s.

• • •

• • •

11:48:54AM CREATE\_IN\_PROGRESS AWS::CloudFormation::Stack DemoController Resource creation Initiated

11:48:54AM CREATE\_IN\_PROGRESS AWS::CloudFormation::Stack JetsPreheatJob Resource creation Initiated

11:49:28AM CREATE\_COMPLETE AWS::CloudFormation::Stack DemoController

11:49:31AM CREATE\_IN\_PROGRESS AWS::CloudFormation::Stack ApiDeployment20190513114816 11:49:32AM CREATE\_IN\_PROGRESS AWS::CloudFormation::Stack ApiDeployment20190513114816 Resource creation Initiated

11:49:43AM CREATE COMPLETE AWS::CloudFormation::Stack ApiDeployment20190513114816

11:50:49AM CREATE\_COMPLETE AWS::CloudFormation::Stack JetsPreheatJob

11:50:52AM UPDATE\_COMPLETE\_CLEANUP\_IN\_PROGRESS AWS::CloudFormation::Stack jets-demo-dev

11:50:53AM UPDATE\_COMPLETE AWS::CloudFormation::Stack jets-demo-dev

Stack success status: UPDATE COMPLETE

Time took for stack deployment: 2m 30s.

Prewarming application.

API Gateway Endpoint: https://j5s9igfbgk.execute-api.eu-west-1.amazonaws.com/dev/

N

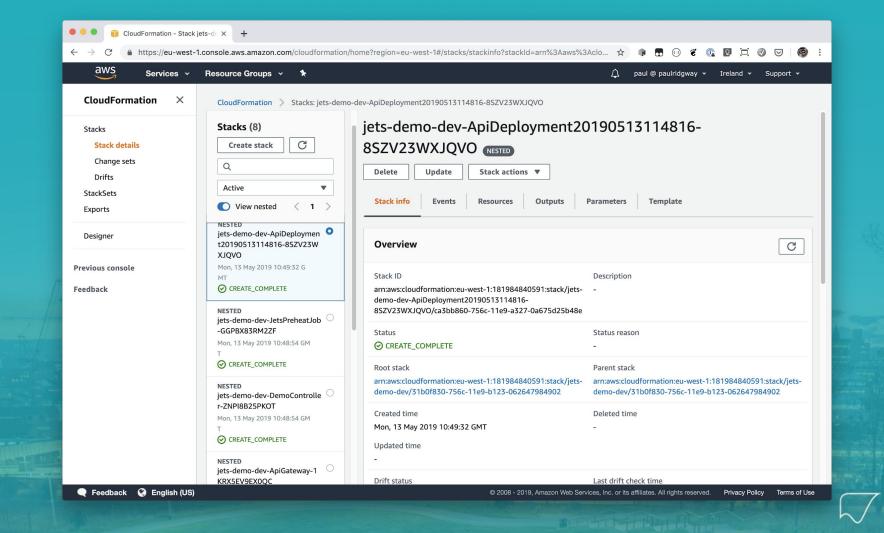

| 🛡 🔍 🗾 🏄 Jets App |
|------------------|
|------------------|

× +

#### 

😒 🛛 🗑 🐮 🕼 🗊 🖾 🜒 🗄

Hello!

#### **Custom Domain**

- 1. Create CloudFront distribution pointing to API Gateway.
- 2. Create an SSL Certificate.
- 3. Assign the SSL and CNAME to the CloudFront Distribution.
- 4. Add a DNS Alias to point to the Distribution.

| $\leftrightarrow$ $\rightarrow$ C $$ https://console.aws | .amazon.com/cloudfront/home?region=eu | -west-2#create-distribution:                                                |            | ☆ 🕫 🖬       | 0 🐔 🕼 🗁             |             |
|----------------------------------------------------------|---------------------------------------|-----------------------------------------------------------------------------|------------|-------------|---------------------|-------------|
| aws Services - I                                         | Resource Groups 🗸 🔹 🛠                 |                                                                             |            | û paul @ pa | aulridgway 👻 Global | - Support - |
| Step 1: Select delivery method                           | Create Distribution                   |                                                                             |            |             |                     | ?           |
| Step 2: Create distribution                              | Origin Settings                       |                                                                             |            |             |                     |             |
|                                                          | Origin Domain Name                    | sinatra-function-dev-serverlessdeployme                                     | 0          |             |                     |             |
|                                                          | Origin Path                           | /dev/app                                                                    | 0          |             |                     |             |
|                                                          | Origin ID                             | S3-sinatra-function-dev-serverlessdeplo                                     | 0          |             |                     |             |
|                                                          | Restrict Bucket Access                | ◯ Yes<br>⊙ No                                                               | 0          |             |                     |             |
|                                                          | Origin Custom Headers                 | Header Name                                                                 | Value      | 0           |                     |             |
|                                                          | Default Cache Behavior S              | Settings                                                                    |            |             | O                   |             |
|                                                          |                                       |                                                                             |            |             |                     |             |
|                                                          | Path Pattern                          | Default (*)                                                                 | 0          |             |                     |             |
|                                                          | Viewer Protocol Policy                | OHTTP and HTTPS Redirect HTTP to HTTPS HTTPS Only                           | 0          |             |                     |             |
|                                                          | Allowed HTTP Methods                  | GET, HEAD<br>GET, HEAD, OPTIONS<br>GET, HEAD, OPTIONS, PUT, POST, PATCH, DE |            |             |                     |             |
|                                                          | Field-level Encryption Config         |                                                                             | <b>v</b> 0 |             |                     |             |
|                                                          | Cached HTTP Methods                   | GET, HEAD (Cached by default)                                               | 0          |             |                     |             |
|                                                          | Cache Based on Selected               | None (Improves Caching) v                                                   | 0          |             |                     |             |

| aws Service        |                                       |            |                                                                                                    | ~                                                                                 |                                                                                                    |  |  |
|--------------------|---------------------------------------|------------|----------------------------------------------------------------------------------------------------|-----------------------------------------------------------------------------------|----------------------------------------------------------------------------------------------------|--|--|
| divis Service      | s 👻 Resource Groups 👻 🛠               |            |                                                                                                    | Ą                                                                                 | paul @ paulridgway 👻 Global 👻 Support 👻                                                                            |  |  |
| Dashboard          | Back to Hosted Zones Create R         | Record Set | Import Zone File Delete Record Set Test Record Set                                                       | Set                                                                               | <i>C</i> \$                                                                                                    |  |  |
| Hosted zones       | Record Set Name                       | Any Type   | Aliases Only Weighted Only                                                                               | Create F                                                                          | Record Set                                                                                                    |  |  |
| Health checks      |                                       |            | 尾 🔍 Displaying 1 to 23 out of 23 Record Sets 🔉 🔰                                                         | Name:<br>Type:                                                                    | demo .ridgway.io.                                                                                                  |  |  |
| Traffic flow       |                                       | Туре       | Value Evaluate Target                                                                                    |                                                                                   |                                                                                                    |  |  |
| Traffic policies   |                                       |            | 5 alt2.aspmx.l.google.com.                                                                               | Alias:                                                                            | • Yes No                                                                                                    |  |  |
| Policy records     |                                       |            | 5 alt1.aspmx.l.google.com.                                                                               |                                                                                   | Target: d2tjwqc79ixn9u.cloudfront.net                                                                              |  |  |
| Domains            |                                       | MX         | 1 aspmx.l.google.com<br>10 alt3.aspmx.l.google.com.                                                      |                                                                                   | Hosted Zone ID: Z2FDTNDATAQYW2<br>also type the domain name for the resource. Examples:                            |  |  |
| Registered domains |                                       |            | 10 alt4.aspmx.l.google.com.                                                                              | - Cloud                                                                           | Front distribution domain name: d111111abcdef8.cloudfront.net                                                      |  |  |
| Pending requests   |                                       |            | ns-981.awsdns-58.net.                                                                                    | - ELB lo                                                                          | and balancer DNS name: example-1.us-east-2.elb.amazonaws.con<br>bsite endpoint: s3-website.us-east-2.amazonaws.com |  |  |
| Resolver           |                                       | NS         | ns-1878.awsdns-42.co.uk.                                                                                 | - Resou                                                                           | ince record set in this hosted zone: www.example.com<br>indpoint: example.us-east-2.vpce.amazonaws.com             |  |  |
| VPCs               |                                       |            | ns-1216.awsdns-24.org.                                                                                   | - API G                                                                           | ateway custom regional API: d-abcde12345.execute-api.us-west-<br>naws.com                                          |  |  |
| Inbound endpoints  |                                       | SOA        | ns-234.awsdns-29.com. awsdns-hostmaster.amazor -                                                         | Learn More                                                                        |                                                                                                    |  |  |
| Outbound endpoints |                                       | SPF        | "v=spf1" "a" "include:_spf.google.com" "include:mail( -                                                  | Routin                                                                            | g Policy: Simple                                                                                                   |  |  |
| Rules              |                                       | ТХТ        | "v=spf1 a include:_spf.google.com include:mailgun.c<br>"google-site-verification=F5uiDwad1Q9LPr3OVbCF2 - | Route 53 responds to queries based only on the values in this record. Lea<br>More |                                                                                                    |  |  |
|                    | ay.io.                                | тхт        | "google-site-verification=mMwwHnaPRLJDaHoZccR<br>"4805PHrCEP4XxUP/w6z2VJ2G/ggl+xaa3IGSxMY; -             | Evalua                                                                            | te Target Health: 🗌 Yes 🧿 No 🛝                                                                                     |  |  |
|                    | oqxp3vg74rzp3addomainkey.ridgway.io.  | CNAME      | d7grb542oi5craorooqxp3vg74rzp3ad.dkim.amazons -                                                          |                                                                                   |                                                                                                    |  |  |
|                    | udc64uguqygmwwvdomainkey.ridgway.io.  | CNAME      | dsis3d3j2heuaka2tudc64uguqygmwwv.dkim.amazor -                                                           |                                                                                   |                                                                                                    |  |  |
|                    | jdnuttxhnuqf3tg7domainkey.ridgway.io. | CNAME      | lb3ov6upd2ywwztpjdnuttxhnuqf3tg7.dkim.amazonse -                                                         |                                                                                   |                                                                                                    |  |  |
|                    |                                       |            |                                                                                                    |                                                                                   |                                                                                                    |  |  |

🗨 Feedback 🔇 English (US)

| • • • iii AWS CloudFront Managem                   | nent 🗙 🧊 AWS Certificate Manager 🛛 🗙 📔 Re                                                                                                    | oute 53 Management Console 🗙 🛛 🕂                                                                                                    |             |                               |                  |                |   |
|----------------------------------------------------|----------------------------------------------------------------------------------------------------|----------------------------------------------------------------------------------------------------|-------------|-------------------------------|------------------|----------------|---|
| $\leftarrow$ $\rightarrow$ C $$ https://console.aw | s.amazon.com/cloudfront/home?region=eu-west-2                                                                                                    | #                                                                                                    | ☆           | s 🛛 🖬 🔹                       |                  | 0 🖂 🎯          | ÷ |
| aws Services -                                     | Resource Groups 👻 🛠                                                                                                    |                                                                                                    | ¢           | paul @ paulridgway            | 🕶 Global 🕶       | Support 👻      |   |
| Edit Distribution                                  |                                                                                                    |                                                                                                    |             |                               |                  | •              |   |
| Distribution Settings                              |                                                                                                    |                                                                                                    |             |                               |                  |                |   |
| Price Class                                        | Use All Edge Locations (Best Performance) 🗸                                                                                                    | 0                                                                                                    |             |                               |                  |                |   |
| AWS WAF Web ACL                                    | None 🗸                                                                                                    | 0                                                                                                    |             |                               |                  |                |   |
| Alternate Domain Names<br>(CNAMEs)                 | demo.ridgway.io                                                                                                    | 0                                                                                                    |             |                               |                  |                |   |
| SSL Certificate                                    | https://d111111abcdef8.cloudfront.net/logo.jpg).                                                                                                    | r HTTP to access your content with the CloudFront domain name (such as<br>hat browsers or devices support TLSv1 or later to access your content. |             |                               |                  |                |   |
|                                                    | Custom SSL Certificate (example.com):<br>Choose this option if you want your users to access your content by using an alternate domain name, such as https://www.example.com/logo.jpg.<br>You can use a certificate stored in AWS Certificate Manager (ACM) in the US East<br>(N. Virginia) Region, or you can use a certificate stored in IAM. |                                                                                                    |             |                               |                  |                |   |
|                                                    | demo.ridgway.io (158e8652-67fe-4ae1-5                                                                                                    | 0                                                                                                    |             |                               |                  |                |   |
|                                                    | Request or Import a Certificate with ACM<br>Learn more about using custom SSL/TLS certificates with<br>Learn more about using ACM.                                                                                                    | CloudFront.                                                                                                    |             |                               |                  |                |   |
| Custom SSL Client Support                          |                                                                                                    | - (Recommended)<br>t support SNI. SNI is supported by browsers and clients released after 2010. <sup>-</sup>                                     | There is n  | 10                            |                  |                |   |
|                                                    | CLegacy Clients Support (\$600/month prorated char                                                                                                    | rge applies. Learn about pricing)                                                                                                    |             |                               |                  |                |   |
| 🗨 Feedback 🔇 English (US)                          |                                                                                                    | © 2008 - 2019, Amazon Web Services, I                                                                                                    | Inc. or its | affiliates. All rights reserv | ed. Privacy Poli | cy Terms of Us | e |

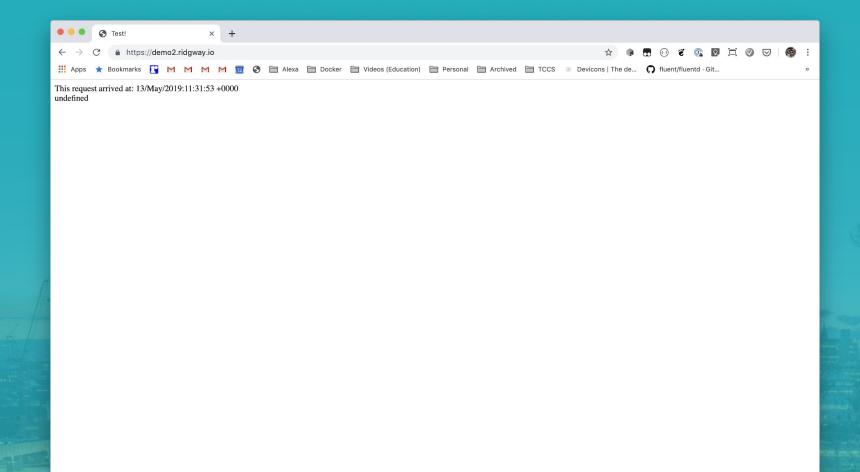

#### Links

- <u>https://github.com/the-curve-consulting/serverless-ruby-basic</u>
- https://github.com/the-curve-consulting/serverless-ruby-with-gems
- <u>https://github.com/the-curve-consulting/serverless-ruby-sinatra</u>
- <u>https://thecurveconsulting.io</u>
- https://www.jamesridgway.co.uk/
- <u>https://blockdev.io</u>
- https://www.paulridgway.co.uk/